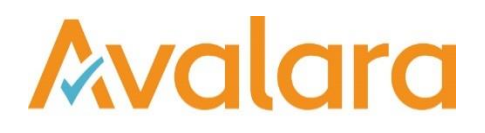

# VAT Reporting v17.3.1

# Release Note

*Avalara may have patents, patent applications, trademarks, copyrights, or other intellectual property rights governing the subject matter in this document. Except as expressly provided in any written license agreement from Avalara, the furnishing of this document does not give you any license to these patents, patent applications, trademarks, copyrights, or other intellectual property.*

*© 2015 Avalara, Inc. All rights reserved.*

*Avalara, AvaTax, AvaTax Calc, AvaTax Returns, AvaTax Certs, AvaTax Local, AvaLocal, AvaTax POS, AvaPOS, AvaRates, TrustFile, BPObridge, Laserbridge+, Sales Taxll, Sales TaxPC, SalestaxPC+, StatetaxII, and StatetaxPC are either registered trademarks or trademarks of Avalara, Inc. in the United States or other countries.*

*All other trademarks are property of their respective owners.*

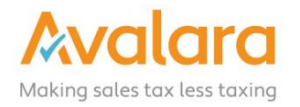

#### **Overview**

This release is a scheduled maintenance release of the VAT Reporting application. In this release, we have provided enhancements and included a number of corrections of issues reported by customers.

#### Main changes in Reports

- **Poland: It's now possible to create a Correction VAT Book.**
- **Slovakia**: We have changed the way we handle boxes that are recalculated on the VAT Return form. We now allow the possibility to correct small roundings via an automated manual document.
- **Turkey**:
	- 1. We now support the VAT Return in PDF format starting January 2017.
	- 2. Country code TR is no longer mandatory when you setup a Turkish VAT number for your company. The prefix TR is not an essential part of the Turkish VAT number. As for the setup, make sure to select first the country and insert then the VAT number, otherwise it will remain red as being incorrect. We will solve this in a next release.
- **Thailand**: The VAT Return in PDF format form PP30 has been updated in order to use the Thai calendar date format (e.g 2560).
- **Denmark**: We now support the Correction VAT Return.
- **Czech Republic**:
	- 1. We programmed the transactions linked to telecommunication services to be displayed correctly in the VAT Return and VAT Book.
	- 2. We have added the transactions for distance sales under the middle rate of VAT (10%).

#### Application Highlights

 **Consistent file naming scheme:** In this release, we have introduced a naming scheme for the reports which are generated in VAT Reporting using FormXML. This is to make the naming more predictable and shorter.

#### **Structure of the filename**:

<Return Type>\_<Correction>\_<Country>\_<Frequency>\_<Period>\_<CompanyCode>\_<CompanyName>

**For example:** ECL\_BE\_M\_201601\_1\_BELTRADING NV.xml

#### **Return Types**

VAT: VAT Return VAB: VAT Book INT-P: Intrastat Purchases INT-S: Intrastat Sales LOC: Local Listing

RCL: Reverse Charge Listing LED-P: Purchase Ledger LED-S: Sales Ledger REF: Refund EXT-P: Extrastat Purchases EXT-S: Extrastat Sales EXT-C: Extrastat Combined MOSS: Moss

#### **Correction**

If the return is a correction return then "Corr" will be added to the file name: VAT\_Corr\_NL\_M\_201501\_1\_BELTRADING NV.sdbx

#### **Country**

2-digit iso code

#### **Frequency**

Monthly: 'M' Quarterly: 'Q' Yearly: 'Y'

#### **Period**

Start month of the period for which the Return is created. For example :January 2016 will be 201601.

#### **CompanyCode**

Code of the Reporting company

#### **CompanyName**

Name of the Reporting company

- **Load Companies via the Inbox:** In this release, we have provided the functionality to setup **Companies** by placing an XML document in the inbox. The XML document must be in the same format, as VAT Reporting will import/export from the screen (**Data** > **Companies** > **Companies - VAT Numbers**). If the **company id** is not existing, it will create the company; if the company does exist then it performs an update based on the data supplied in the inbox file. Files need to have the extension **.companyxml**. If you are using the **Inbox Monitoring Service** and would like to load companies via this method, you will need to update the configured file to include **\*. companyxml** in the filter.
- **Improved VIES VAT Number checking:** VAT Reporting has the option to do an online check of VAT Numbers (in ECL, LOC, RCL) - this uses the third-party VIES service which recently has been unreliable and caused the checks in VAT Reporting to fail or timeout. As we depend on the third-party service, we looked at a number of options to improve the user experience in VAT Reporting, but as any sort of caching could make for inaccurate results, we have instead provided an additional menu option to check only numbers which have not yet been passed. The option is available for both the checks (with and without request id). Previously the check would run for all numbers in the listing, every time, so if the VIES service was unresponsive it could take many attempts to get all number confirmed, now the user should start choosing the "All" option, then follow on using the "Failed" option until.

# Change Log

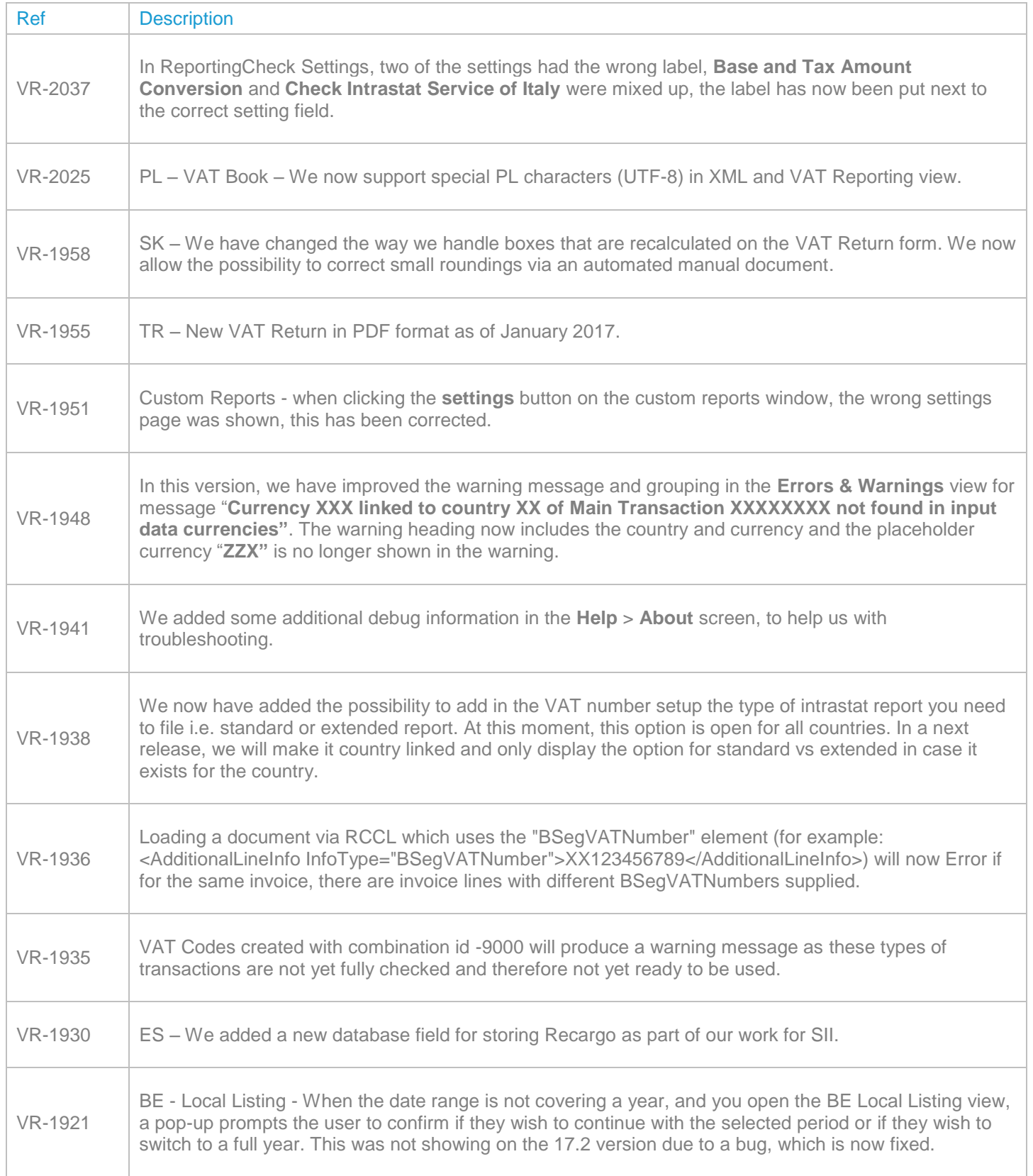

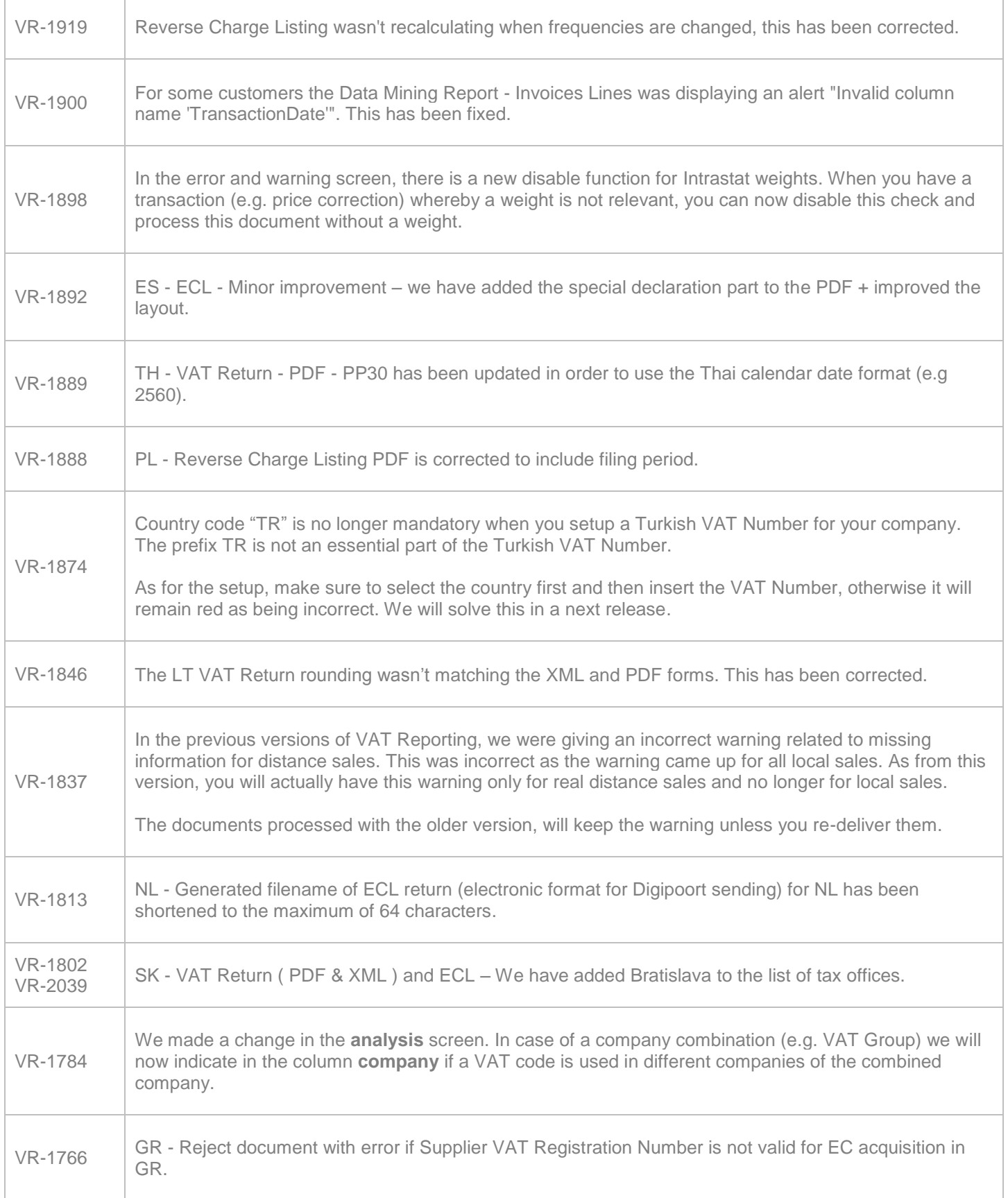

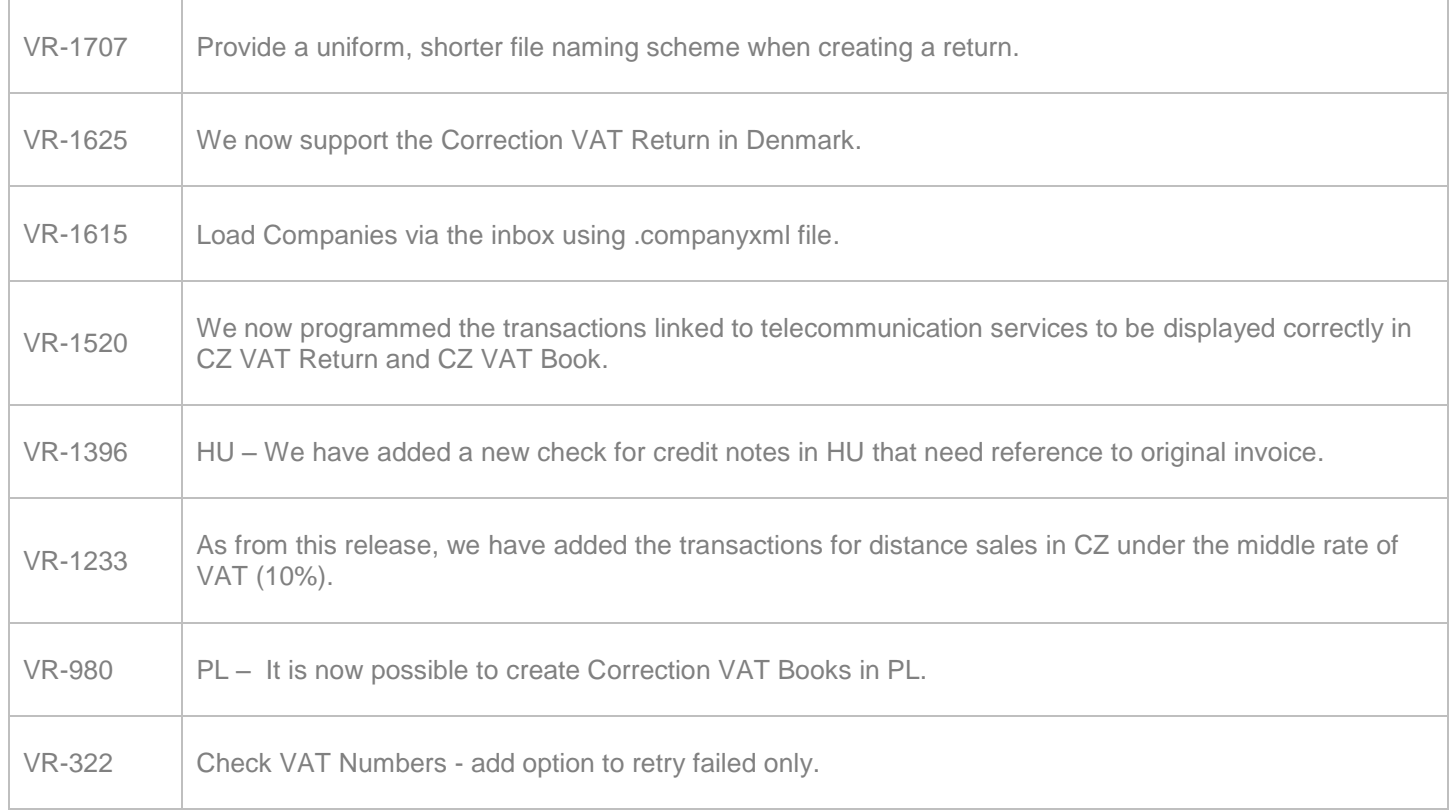

## **Upgrade Procedure**

This section provides details on how to update to the latest version. For the purposes of this documentation, we assume that you have an existing installation and you have the necessary access privilege to perform the upgrade.

### **Download**

The latest version of VAT Reporting is available here:

<https://release.vat.avalara.net/VATReporting.html>

#### **Database Back Up**

Before installing the update of VAT Reporting, close any running VAT Reporting windows, and take a full backup of the SQL Database. This can be done in the **SQL Server Management Studio**, from the database right-click menu **Tasks** > **Back Up**.

## **Need Help?**

If you need technical assistance, please contact Customer Support via the on line submission form:

<http://www.avalara.com/europe/support/>

For any other issues, please contact your Customer Account Manager, Michelle Bequette. You may schedule an account review with her here <http://meetme.so/MichelleBequette>